601 Rakhi March 25, 2025 Features & Functionalities 1807

## Adding and managing supergroups in Ezeelogin

**Overview:** This article explains how to manage supergroups in Ezeelogin GUI, covering adding, editing, and deleting supergroups and managing their members.

**A supergroup** is only a logical grouping of server groups, in other words, it is a group of Server groups. A supergroup is listed just like a usual server group in the Ezeelogin shell and will contain all the accessible servers in its member groups.

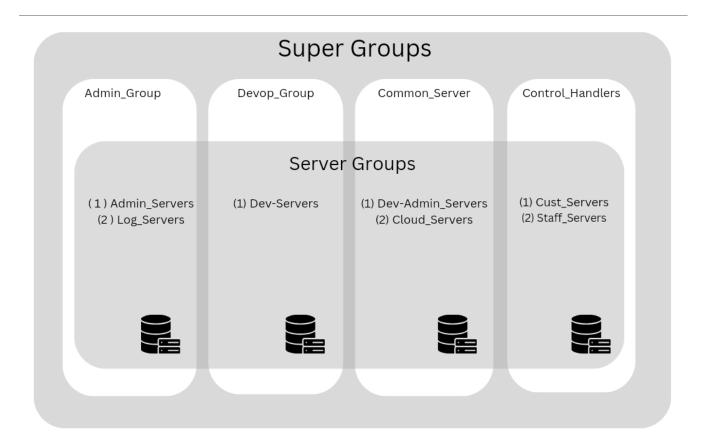

## How to add a SuperGroup from GUI

To add a new supergroup, click the Add button on the right menu.

The supergroup names and descriptions will be listed. Click on the column name to sort the list accordingly.

- To edit a supergroup, use the edit icon.
- To edit/view/add members in the supergroup use the view members icon.

To delete a Supergroup, use the delete

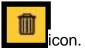

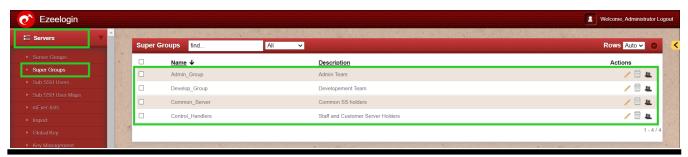

## Managing supergroup members.

To list servers in a server group, Click on the member's icon. The table on the left shows the current members in the supergroup and the table on the right shows the non-members that can be added to the supergroup. Click on the --button to remove and the button to add a member.

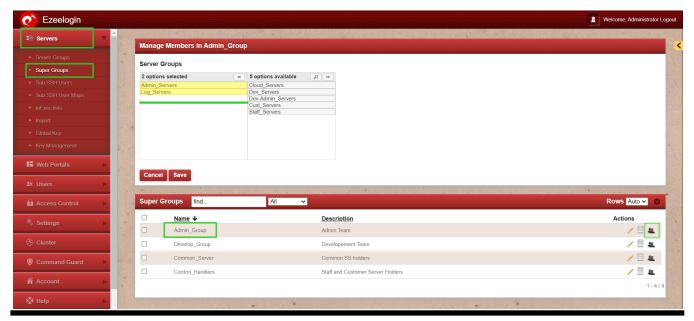

View the SuperGroups from Ezeelogin Shell.

While Logging the server from the backend you will find a comprehensive list of all the servers included within it.

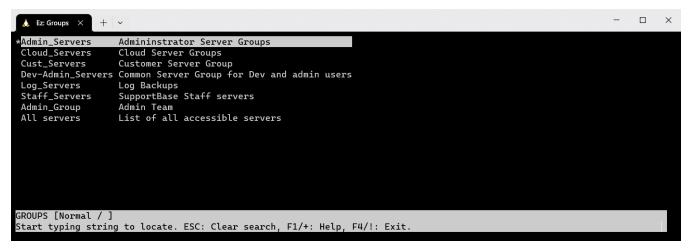

If there is a single server that requires access for both testing and development teams, you should establish two groups and grant server access based on the respective group memberships.

## **Related Articles:**

View users in a specific user group.

Creating usergroup and granting SSH access to the usergroup

How to execute command on a custom group of servers?

Include a single server in two distinct groups

**Error: No Server Group** 

Online URL: https://www.ezeelogin.com/kb/article/super-groups-601.html